**Dipl.-Ing. (FH) Markus Öhlenschläger**

# StrukturEditor für alle

# Leistungsumfang des kostenfreien StrukturEditor-Grundmoduls E001.de

Mit der mb WorkSuite 2024 steht jedem Anwender in der Tragwerksplanung der Grundumfang des StrukturEditors kostenfrei zur Verfügung. Somit ist es jedem Anwender unkompliziert möglich, die modellorientierte Tragwerksplanung anzuwenden und die Vorteile dieser Arbeitsweise zu nutzen. Der folgende Artikel zeigt alle Möglichkeiten des kostenfeien Grundumfanges sowie die möglichen Erweiterungen.

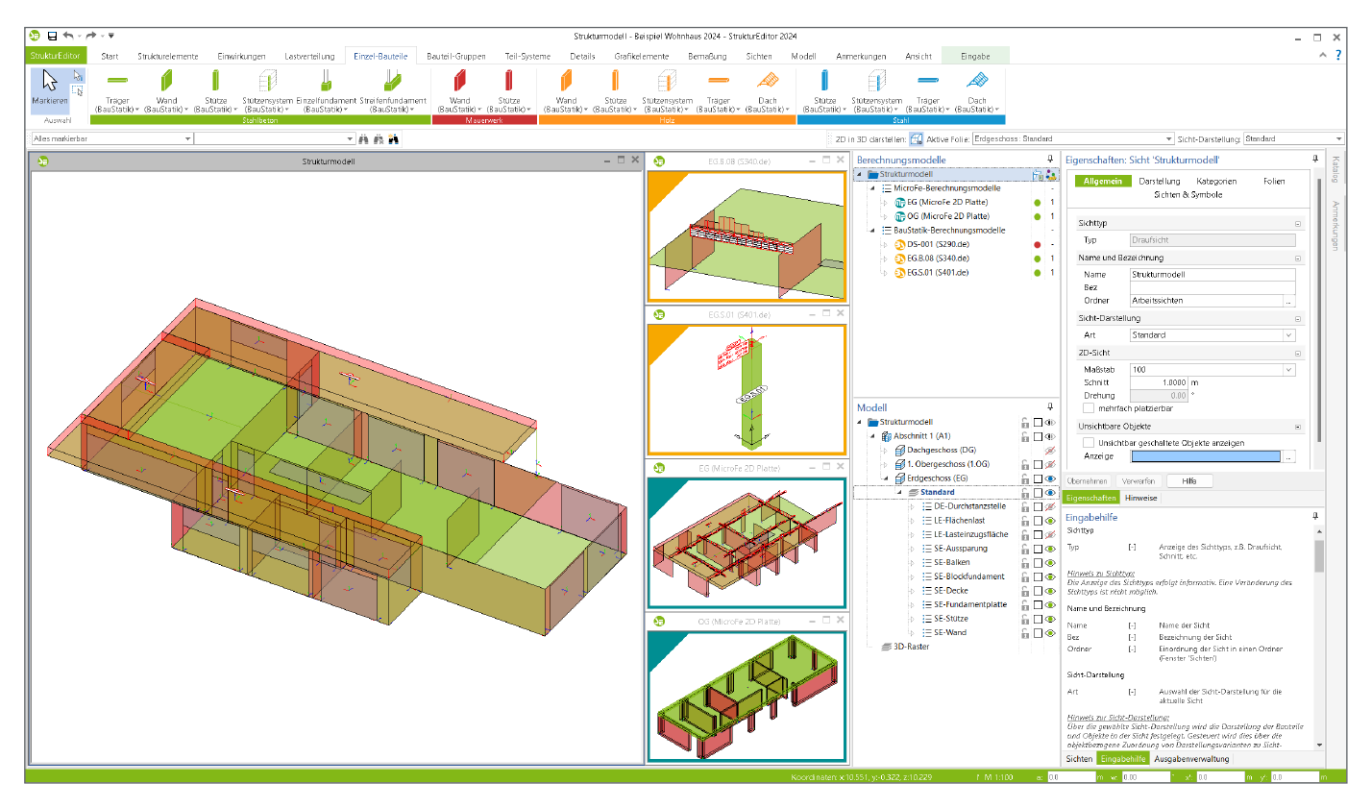

Bild 1. Typische Oberfläche des StrukturEditors

# **Das Herzstück**

Die Geometrie des Tragwerks, in Form eines Strukturmodells, bildet das Herzstück der modellorientierten Tragwerksplanung [1] ab. Liegt das Strukturmodell vor, leiten sich hiervon alle erforderlichen Berechnungen, Analysen, Nachweisführungen und Bemessungen ab. Redundante Arbeitsschritte durch mehrfache, unterschiedliche Modellierungen entfallen. Im Vergleich zum Architekturmodell aus volumenbezogenen Bauteilen liefert das systemlinienbezogene Strukturmodell volle Kompatibilität mit allen Berechnungen in BauStatik--Modulen sowie mit den Bemessungsmodellen in MicroFe und EuroSta.

Ein weiterer wesentlicher Bestandteil der modellorientierten Tragwerksplanung ist die Vorbereitung der Bauteilbemessungen und statischen Analysen über die Erstellung von Berechnungsmodellen im StrukturEditor. Diese Berechnungsmodelle werden zielorientiert für die jeweils erforderliche Anwendung zu den statischen Analysen vorbereitet und optimiert.

Das Herzstück, die Geometrie, gemeinsam mit der Erstellung von Berechnungsmodellen, ist Bestand des StrukturEditor-Grundmoduls E001.de. Jeder Tragwerksplaner erhält kostenfrei diese Möglichkeiten in der mb WorkSuite 2024 und ist somit unkompliziert und einfach in der Lage, die Vorteile der Tragwerksplanung mit der mb WorkSuite noch weiter auszubauen und zu nutzen.

Im weiteren Artikel werden die typischen Arbeitsschritte und Möglichkeiten mit dem kostenfreien "E001.de StrukturEditor" beschrieben.

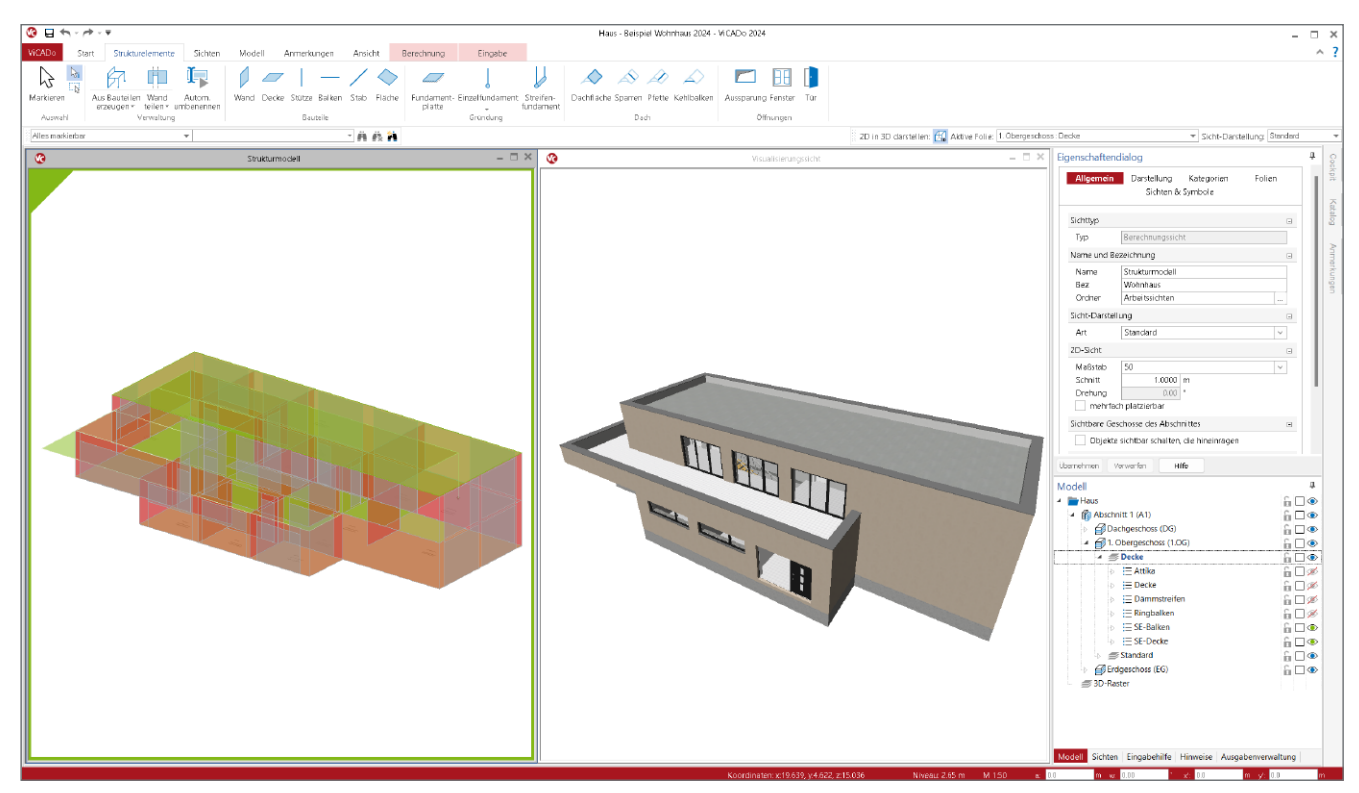

Bild 2. Strukturmodell und Architekturmodell im ViCADo-Modell

# **Schritt 1: Erstellung des Strukturmodells**

Wie bereits benannt, bildet das Strukturmodell das Herzstück der modellorientierten Tragwerksplanung ab. Grundsätzlich kennt die mb WorkSuite drei Wege, über die das Strukturmodell im StrukturEditor entsteht.

# **Strukturmodell aufbauen**

Der Grundumfang E001.de des StrukturEditors ermöglicht den manuellen Modellaufbau. Über die Modellierung der einzelnen Bauteile, wie z.B. Decken, Wände und Stützen, entsteht Schritt für Schritt das Strukturmodell. Komfortable Merkmale, wie die Verwendung einer DWG- oder DXF-Datei, gehören ebenso zum Grundmodul E001.de wie die Möglichkeit, vorhandene Geschosse in weitere, neue Geschosse zu überführen. Besonders bei regelmäßigen oder teilweise regelmäßigen Grund- und Aufrissen entstehen somit sehr schnell komplexe Strukturmodelle.

# **Strukturmodell ableiten**

Der zweite Weg startet in einem im Projekt vorliegenden Architekturmodell in ViCADo. Wurde hier korrekt mit der Eigenschaft "tragend" gearbeitet, wird das Strukturmodell aus dem Architekturmodell abgeleitet (Bild 2). Mit dem Wechsel von einem volumenbezogenen Architekturmodell zu einem achsbezogenen Systemlinienmodell sind einige Anpassungen vorzunehmen. Vieles wird hier automatisch durch ViCADo ausgeführt. Einiges bleibt in der Verantwortung des Tragwerksplaners und Strukturelemente sind geometrisch an einigen Stellen zu bearbeiten und zu harmonisieren [2].

Für die Ableitung des Strukturmodells aus einem Architekturmodell wird keine kostenpflichtige ViCADo-Lizenzierung erforderlich. Mit dem ebenfalls kostenfreien Lizenzumfang "ViCADo.struktur" sind exakt die hierfür notwendigen Arbeitsschritte, wie "ViCADo-Modell öffnen", "Strukturelemente ableiten" und Strukturelemente bearbeiten", möglich. Im Anschluss an die Ableitung und Bearbeitung des Strukturmodells in ViCADo erfolgt dort die Freigabe für den StrukturEditor sowie die Verwendung des Strukturmodells im StrukturEditor.

### **Schritt 2: Belastungen definieren**

Nach dem Aufbau oder der Ableitung des Strukturmodells liegt das Strukturmodell im StrukturEditor vor. Sofern vorhanden liegt das Architekturmodell nun hinter uns und bleibt in ViCADo zurück. Das Strukturmodell wird im StrukturEditor um die wesentlichen Lastanteile ergänzt.

#### **Elementbezogene Lasten**

Strukturelemente wie "SE-Decke", "SE-Wand" und "SE-Stütze" ermöglichen die Eingabe von Lastwerten, die Belastungen infolge Eigenlasten erweitern. Auf diesem Weg können Wandoder Stützenbekleidungen sowie Nutzlasten auf Decken leicht erfasst werden.

# **Last-Elemente**

Darüber hinaus können weitere, örtlich begrenzte Punkt-, Linien- und Flächenlasten genutzt werden, um das erforderliche Lastniveau zu erreichen. Hierbei gliedern sich alle Lasteingaben und Lastdefinitionen in das bewährte Konzept der mb WorkSuite mit Einzelwertübernahme [3] und Lastabtrag [4] ein.

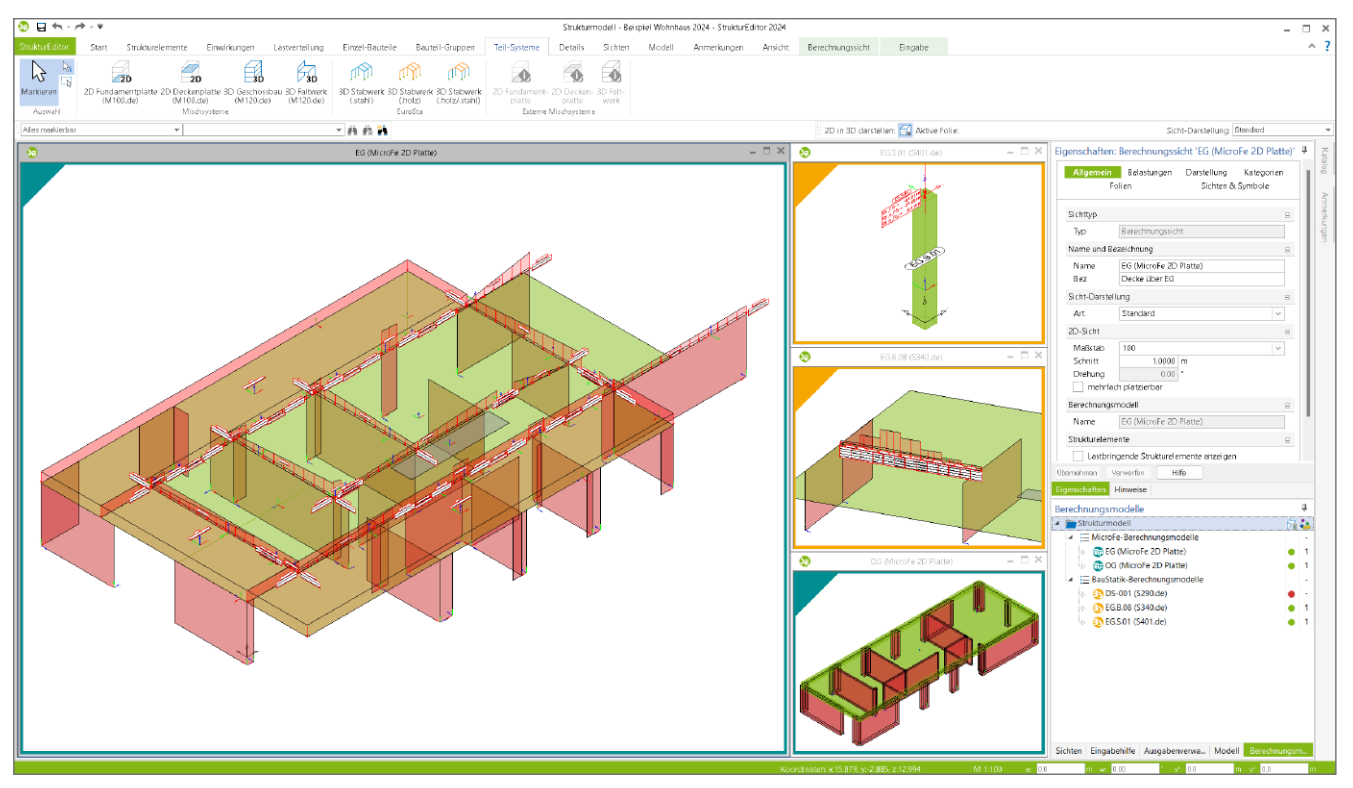

Bild 3. Berechnungssysteme für Teil-Systeme und Einzel-Bauteile

# **Schritt 3: Berechnungsmodelle für Teil-Systeme**

Für die Berechnung von Teil-Systemen, wie z.B. Deckensysteme bestehend aus mehreren Decken und Unter- sowie Überzügen, können Berechnungsmodelle für MicroFe 2D-Plattensysteme, 3D-Faltwerksmodelle oder 3D-Aussteifungssysteme erstellt werden. Darüber hinaus können ebenso Teil-Systeme für 3D-Stabwerke für EuroSta.stahl und EuroSta.holz erstellt werden.

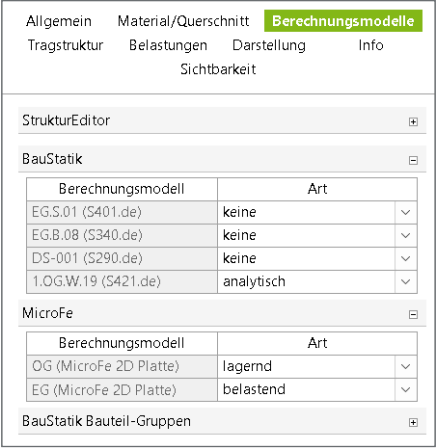

Bild 4. Unterschiedliche Verwendungen einer Wand

Typische Teil-Systeme, wie z.B. Geschossdecken, bestehen aus einer Teilmenge des kompletten Strukturmodells. Die Art der Verwendung der Strukturelemente gliedert sich in "lagernd", "belastend" sowie "analytisch".

Für die Verwendung, Berechnung und Nachweisführung in MicroFe und EuroSta werden die entsprechenden Module, wie z.B. "M100.de MicroFe 2D Platte" oder "M700.de EuroSta.stahl Basismodul, ebene Systeme", benötigt. Die Erstellung der Berechnungsmodelle im StrukturEditor ist im Grundumfang E001.de enthalten.

# **Schritt 4: Berechnungsmodelle für Einzel-Bauteile**

Der Umfang der Teilmenge für ein Berechnungsmodell für Einzel-Bauteile umfasst in der Regel nur ein Strukturelement, welches dem nachzuweisenden Bauteil entspricht. Einige Berechnungsmodelle bilden die Ausnahme, die die Regel bestätigen. Bei einem Berechnungsmodell für die Bemessung eines Stützensystems in dem BauStatik-Modul "U412.de Stahlbeton-Stützensystem mit Heißbemessung" werden mehrere, übereinander angeordnete Strukturelemente ausgewählt.

Für die Verwendung, Berechnung und Nachweisführung in der BauStatik werden die entsprechenden Module, wie z.B. "S340.de Stahlbeton-Durchlaufträger" oder "S421.de Mauerwerk, Erdbebenbemessung", benötigt.

Für ca. 40 BauStatik-Module können Berechnungsmodelle erstellt und die Berechnung somit im StrukturEditor vorbereitet werden. Die Erstellung der Berechnungsmodelle im StrukturEditor ist im Grundumfang E001.de enthalten.

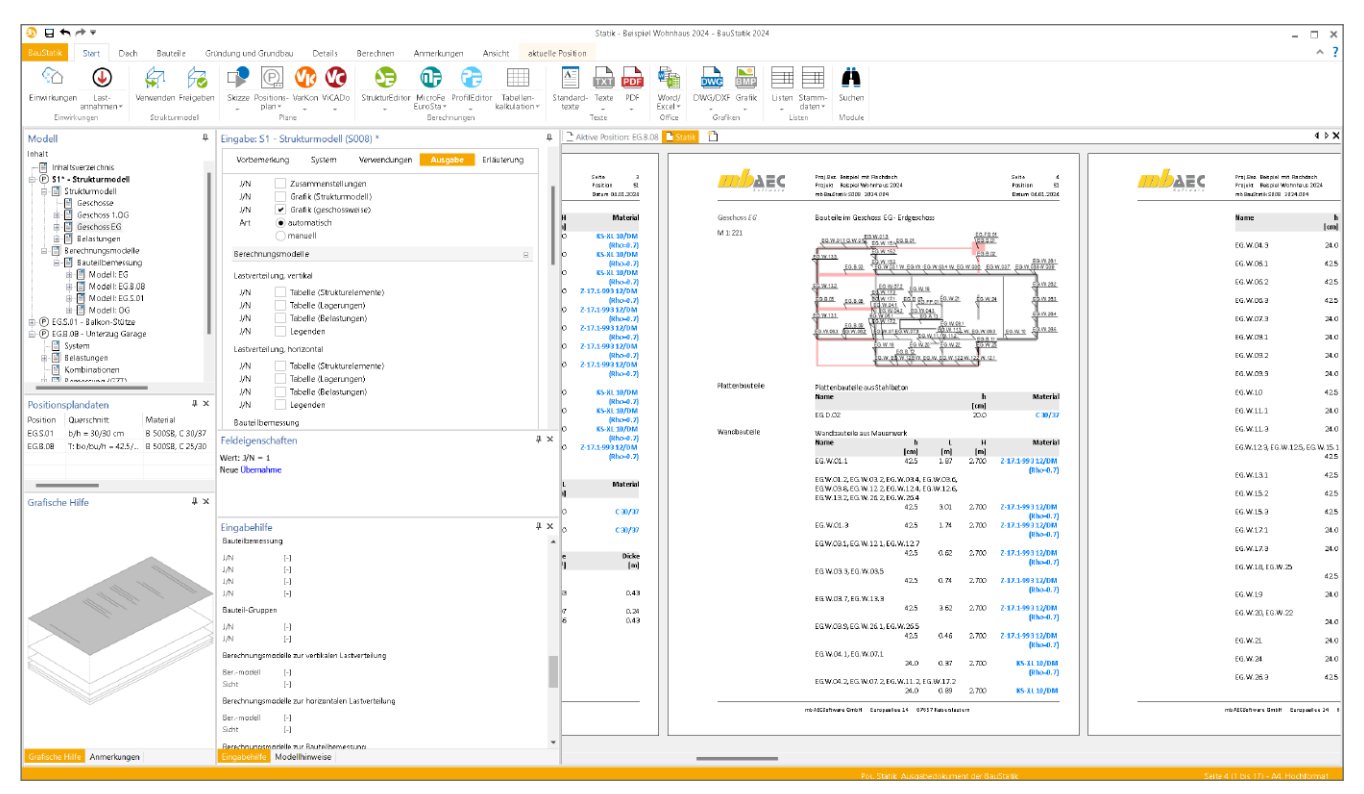

Bild 5. Dokumentation des Strukturmodells in der BauStatik mit Modul S008

# **Schritt 5: Berechnungsmodell für Detail-Nachweise**

Über das Register "Details" wird das Strukturmodell um Berechnungsmodelle für Durchstanznachweise (S290.de) und Sturzbemessungen (S310.de) in der BauStatik erweitert. Der besondere Reiz bei der Vorbereitung der Durchstanznachweise im StrukturEditor stellt die grafische Ermittlung der Durchstanzkraft [5] dar.

Auch bei der Vorbereitung der Detailnachweisführung im StrukturEditor gilt der Grundsatz: die Erstellung des Berechnungsmodells im StrukturEditor ist mit dem kostenfreien E001.de abgedeckt. Für die Berechnung und Nachweisführung in der BauStatik werden die entsprechenden BauStatik-Module benötigt (S290.de, S310.de).

# **Schritt 6: Dokumentation**

Ebenso wichtig wie eine korrekte Ausführung von Berechnungen und Nachweisführungen ist für eine Tragwerksplanung die Dokumentation der durchgeführten Arbeitsschritte. Bei der Tragwerksplanung mithilfe der mb WorkSuite entstehen umfangreiche Statik-Dokumente mühelos in der BauStatik. Daher bietet die BauStatik mit dem kostenfreien Modul "S008 Strukturmodell einfügen" einen einfachen Weg, das komplette Strukturmodell inkl. aller Belastungen sowie aller erstellter Berechnungsmodelle rechtssicher zu dokumentieren.

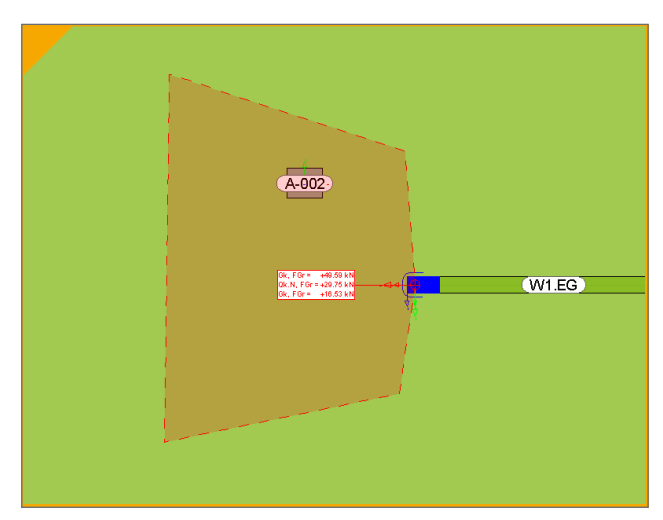

Bild 6. Berechnungsmodell für Durchstanznachweis mit Lasteinzug

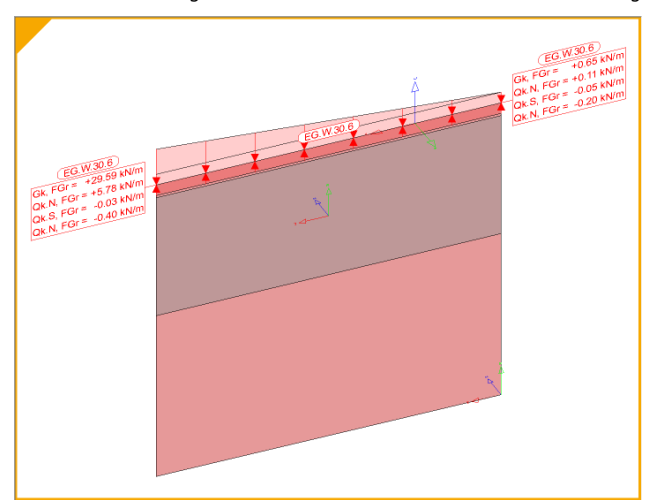

Bild 7. Berechnungsmodell für Sturzbemessung

# **Mögliche Leistungserweiterungen**

# **Strukturmodell aus IFC-Modell ableiten**

Besteht die Anforderung, dass der hier aufgeführte "Schritt 1" mit Ableitung aus einem Architekturmodell aufbauend auf einem IFC-Modell ausgeführt werden soll, wird das Modul "BIMwork.ifc" benötigt. Somit wird das Architekturmodell in das Projekt der mb WorkSuite überführt und die weiteren Schritte folgen wie hier aufgeführt. Die Erweiterung "BIMwork.ifc" arbeitet mit dem kostenfreien "ViCADo.struktur" zusammen.

# **Strukturmodell aus SAF-Modell importieren**

Als Tragwerksplaner kann als Arbeitsgrundlage auch ein Strukturmodell aus einer externen CAD- oder BIM-Anwendung vorliegen. Als mögliches Austauschformat kann hier eine SAF-Datei geliefert bereitstehen. Zur Überführung dieses Strukturmodells in den StrukturEditor wird die Erweiterung "BIMwork.saf" benötigt.

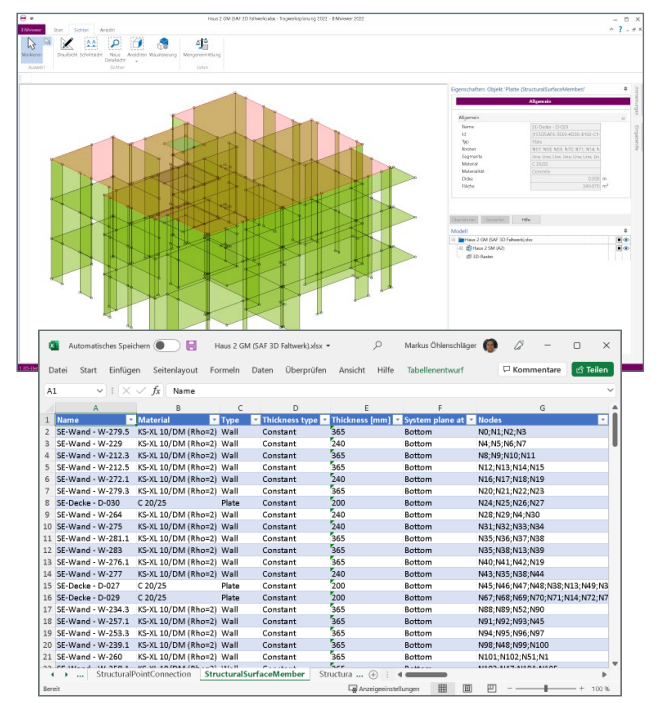

Bild 8. SAF-Modell im BIMviewer und Excel

**Verteilung von vertikalen und horizontalen Belastungen** Der StrukturEditor ermöglicht eine integrierte, direkte Verteilung von vertikalen und horizontalen Belastungen. Möglich wird dies über die Erweiterung "E030.de Lastverteilung".

Zur Verteilung von vertikalen Belastungen wird im StrukturEditor eine spezielle Art von Berechnungsmodell zur Lastverteilung erzeugt. Die Verteilung erfolgt nach dem Positionsprinzip, d.h. jedes Geschoss wird separat berechnet und die Lagerreaktionen werden entsprechend als Belastungen an die folgenden Geschosse übertragen. Für die Verteilung der horizontalen Belastungen erfolgt im StrukturEditor zuvor die Ermittlung der Belastungen infolge Windes. Die Lasten werden im Anschluss auf die als "aussteifend" definierten Wände verteilt.

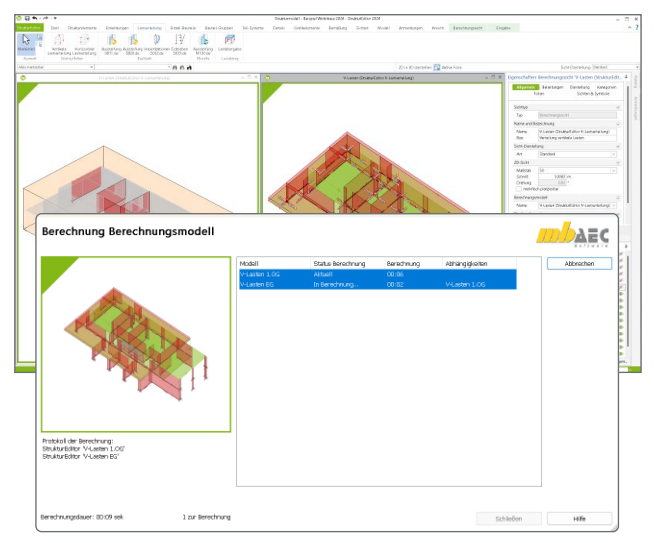

Bild 9. Vertikale und horizontale Lastverteilung

Die Erstellung der Berechnungsmodelle zur Lastverteilung sowie die im StrukturEditor integrierten Berechnungen zur Lastverteilung sind mit der Erweiterung "E030.de" möglich. Weitere Module aus dem Bereich der BauStatik oder MicroFe werden nicht benötigt.

# **Erstellung von Planunterlagen**

Das Modul "E010 Grafikelemente und Pläne" erweitert den StrukturEditor zum einen um vielfältige 2D-Zeichenwerkzeuge, wie z.B. 2D-Grafikelemente, Maßketten und Beschriftungen. Zum anderen ermöglicht "E010" die Gestaltung von Plänen in beliebigen Seitenabmessungen.

Pläne zum Strukturmodell finden über das BauStatik-Modul "S008 StrukturEditor einfügen" auch den Weg in das Statik-Dokument.

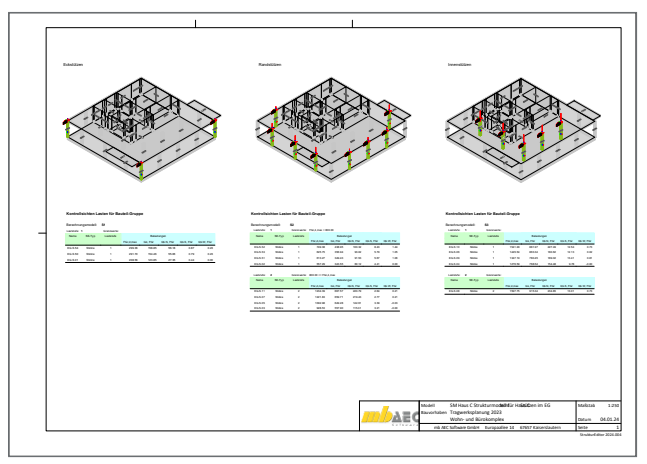

#### Bild 10. Plansichten im StrukturEditor

#### **Bemessung von Stützen-Gruppen**

Liegt zur Bearbeitung z.B. ein Stahlbeton-Skelettbau vor, liefert das Modul "E050.de Bauteil-Gruppen für Stahlbeton-Stützen" das ideale Hilfsmittel für eine effektive und schnelle Bemessung von vielen Stützen in einem Geschoss. Der StrukturEditor wertet alle gewählten Stützen aus, fasst diese zu wählbaren, an Tragstufen angepassten Laststufen zusammen und übergibt diese Informationen an eine oder mehrere mbellet and AEC Stützen-Positionen in der BauStatik.

Die Vorbereitung der Bemessung durch die Erstellung von Berechnungsmodellen für "Stützen-Gruppen" wird über die Erweiterung mit dem Modul "E050.de Bauteil-Gruppen für Stahlbeton-Stützen" erreicht. Für die Bemessung werden die weiteren BauStatik-Module, wie z.B. "U412.de Stahlbeton-Stützensystem mit Heißbemessung", benötigt.

**Berechnungsmodelle für externe Statik-Anwendungen** Die Vorbereitungen für eine Bauteilbemessung können nicht nur innerhalb der Anwendungen in der mb WorkSuite genutzt werden. Auch der Weg, die mb WorkSuite zu verlassen, steht dem Tragwerksplaner offen. Hierfür können Berechnungsmodelle in eine SAF-Datei [6] exportiert werden.

Für die Weitergabe von Berechnungsmodellen im offenen Format "SAF" wird für den StrukturEditor (E001.de) die Erweiterung "BIMwork.saf" benötigt.

**Unterschiede zwischen Bemessungen ausgleichen**

Bei vielen Projekten werden einzelne Strukturelemente des Tragwerks parallel in mehreren Bemessungsmodellen verwendet. Zum Beispiel wird das Strukturelement einer Wand parallel als Linienlager der aufliegenden Decke, als Teil des Aussteifungssystems sowie bei der Wandbemessung verwendet. Alle drei Verwendungen sollten mit denselben Eigenschaften für das Bauteil bearbeitet werden. An dieser Stelle der Projektbearbeitung bringt das Vergleichen der Bemessungsmodelle alle Unterschiede zum Vorschein und die Modellhinweise helfen, diese in das Strukturmodell zu überführen.

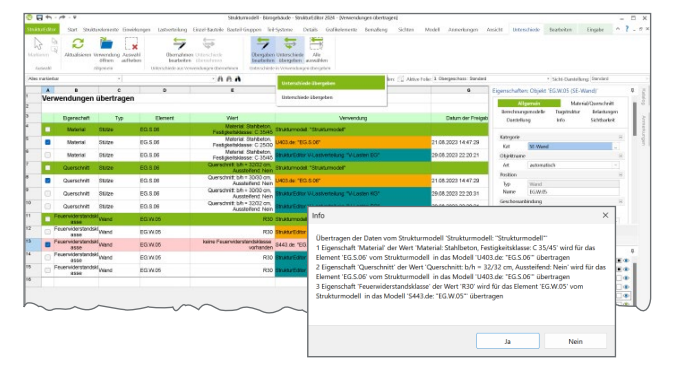

Bild 11. Unterschiede in Listensicht

Für die Ermittlung von Unterschieden zwischen den verschiedenen Verwendungen wird das Modul "E040 Unterschiede ermitteln und ausgleichen" benötigt.

## **BIM in der Tragwerksplanung**

Für einen BIM-Planungsprozess liegen die Vorteile der modellorientierten Tragwerksplanung auf Grundlage eines Strukturmodells auf der Hand. Die benötigten Modelle liegen in der Regel im IFC-Format und mit brauchbarem Aufbau vor und können so mit geringem Aufwand als Grundlage für das Strukturmodell verwendet werden.

Zur Übertragung der Ergebnisse aus der Tragwerksplanung in das Koordinationsmodell wird der IFC-Export aus der mb WorkSuite bzw. aus ViCADo verwendet.

# **Fazit**

In der Tragwerksplanung auf Grundlage eines virtuellen Gebäudemodells liegt die Zukunft der Tragwerksplanung. Die Vorteile überwiegen nicht erst mit dem kommenden BIM-Planungsprozess, sondern bereits heute, auch wenn z.B. das Strukturmodell manuell im StrukturEditor entsteht und kein Modell mit Planungsbeteiligten ausgetauscht wird. Mit dem StrukturEditor kann jeder Tragwerksplaner unkompliziert erste Schritte in diese Zukunft starten.

Dipl.-Ing. (FH) Markus Öhlenschläger mb AEC Software GmbH mb-news@mbaec.de

# **Literatur**

- [1] Öhlenschläger, M.: Die modellorientierte Tragwerksplanung. mb-news 4/2023.
- [2] Öhlenschläger, M.: Strukturmodell vorbereiten. mb-news 5/2021.
- [3] Öhlenschläger, M.: Einzelwertübernahmen in BauStatik. mb-news 7/2018.
- [4] Öhlenschläger, M.: Vertikaler Lastabtrag in der Dokument-orientierten Statik. mb-news 1/2012.
- [5] Guth, S.: Berechnungsmodell Durchstanzen. mb-news 6/2021.
- [6] Öhlenschläger, M.: BIMwork.saf SAF-Modelle in der mb WorkSuite. mb-news 1/2022.

#### **Preise und Angebote**

E001.de StrukturEditor

Das Grundmodul steht allen Anwendern der mb WorkSuite kostenlos zur Verfügung.

E010 Grafikelemente und Pläne

- E014 PDF-Dateien als Hinterlegungsobjekte
- E020 Export der Auswertungen im Excel-Format

E030.de Lastverteilung

E040 Unterschiede ermitteln und ausgleichen

E050.de Bauteil-Gruppen für Stahlbeton-Stützen

#### **Pakete**

StrukturEditor classic E001.de, E010, E030.de, E040

StrukturEditor comfort E001.de, E010, E014, E020, E030.de, E040, E050.de

Weitere Informationen unter https://www.mbaec.de/produkte/struktureditor/

Es gelten unsere Allgemeinen Geschäftsbedingungen. Änderungen und Irrtümer vorbehalten. Alle Preise zzgl. Versandkosten und MwSt. – Hardlock für Einzelplatz-lizenz je Arbeitsplatz erforderlich (95,- EUR). Folgelizenz-/Netzwerkbedingungen auf Anfrage. – Stand: Januar 2024 Betriebssysteme: Windows 10 (22H2, 64-Bit), Windows 11 (22H2, 64-Bit),

Windows Server 2022 (21H2) mit Windows Terminalserver